Краевое государственное автономное профессиональное образовательное учреждение «Губернаторский авиастроительный колледж г. Комсомольска-на-Амуре (Межрегиональный центр компетенций)»

**Методическая разработка профессиональной пробы (ознакомительный формат) в рамках реализации проекта ранней профессиональной ориентации «Билет в будущее» на примере компетенции «Изготовление прототипов»**

**Методическая разработка профессиональной пробы (ознакомительный формат) в рамках реализации проекта ранней профессиональной ориентации «Билет в будущее» на примере компетенции «Изготовление прототипов»** /Сост. Перегоедова М.А. Комсомольск-на-Амуре: КГА ПОУ «Губернаторский авиастроительный колледж г. Комсомольска – на – Амуре (Межрегиональный центр компетенций)», 2023. – 33 с.

# **СОДЕРЖАНИЕ**

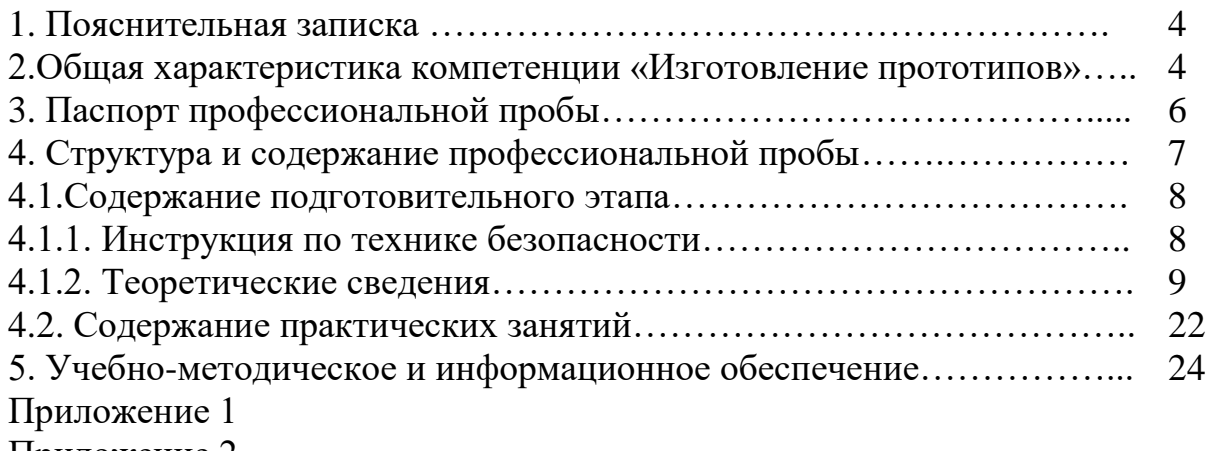

Приложение 2

#### **1. Пояснительная записка**

«Изготовление прототипов (прототипирование)» является одной из популярных компетенций, выбираемых студентами и школьниками для участия в соревнованиях, проводимых организация Союз «Молодые профессионалы». Для привлечения учащихся, мотивированных на получение этой компетенции, колледж организует мероприятия, содействующие профессиональному самоопределению.

Профессиональное самоопределение - это форма личностного выбора, отражающая процесс поиска, а также приобретения профессии. Самоопределение реализуется в процессе анализа личных возможностей, способностей в соотнесении профессиональными требованиями.

Проведение профессиональной пробы, рекомендуется для детей возрастной группы 14-16 лет, у которых путем профориентационного тестирования выявлены склонности к профессиям типа «Человек - Техника».

**Профессиональная проба** – профориентационное мероприятие практического характера, связанное с погружением в профессиональную деятельность в группе до 8 человек под руководством сертифицированного наставника в очном формате.

Это практический мастер-класс, где наставник не только рассказывает, но и помогает участникам выполнять практические действия, которые ведут к осознанию, насколько «подходит», нравится профессия.

**Требования** к проведению профпробы:

Профпроба носит ознакомительный характер и прямо соответствует профессиональной деятельности. Направлена на формирование у детей представления о компетенции, на выполнение практического задания, без игровой адаптации, с получением реального результата.

Площадка проведения профпробы соответствует требованиям проведения программ дополнительного образования школьников.

Профпроба соответствует инфраструктурному листу, необходимо наличие всех необходимых материалов для проведения профпробы.

## **2. Общая характеристика компетенции «Изготовление прототипов (прототипирование)»**

Практикующий специалист по прототипированию занимается разработкой, созданием, испытанием и модификацией прототипов. Во многих областях существует большая неопределенность в отношении того, будет ли новая разработка в действительности соответствовать ожиданиям. Новые разработки нередко влекут за собой неожиданные проблемы. Прототип часто используется в процессе разработки продукта для того, чтобы дать инженерам и дизайнерам возможность изучить несколько вариантов решения, испытать разные теоретические концепции и удостовериться в реальных рабочих характеристиках до начала производства нового продукта. Практикующий специалист по прототипированию должен использовать свой опыт для изготовления прототипов с учетом отдельных неизвестных величин, все еще присутствующих в предполагаемой разработке. Например, некоторые прототипы используются для подтверждения заинтересованности потребителя в предлагаемом дизайне, тогда как другие прототипы предназначены для проверки рабочих характеристик или пригодности конкретного конструкторского решения.

В общем, по мере того, как последовательно проектируется, создается и тестируется целый ряд последовательных прототипов, формируется и готовится к производству окончательный вариант разработки. В большинстве случаев последовательная разработка новых прототипов позволяет постепенно улучшать параметры разработки. Практика, когда разработка, испытание, оценка и последующее внесение изменений в конструкцию производятся на основании анализа прототипа, широко распространена.

Многие организации по разработке новых продуктов привлекают к работе специалистов по прототипированию. Они имеют специализированное образование и навыки в области распространенных методик и приемов производства, которые позволяют перейти от теоретических разработок к производству реальных прототипов. Для компаний, вовлеченных в стремительный процесс создания прототипов и производства или функционального тестирования, создание прототипов является критически важным в выявлении и решении возможных проблем при проектировании и разработке.

Команда с отличными навыками межличностных отношений и коммуникации обеспечит клиентам уверенность в том, что советы и рекомендации специалиста по результатам создания прототипов полностью совместимы с их производственными планами. Инженер по созданию прототипов должен владеть рядом навыков, таких как знание 3DCAD-систем и САМ-систем, включая фрезеровку, печать и иные виды машинной обработки САМ, вакуумное литье, создание прототипов с использованием ручных инструментов и механизмов, а также окрашивание распылением и финишная обработка.

В «Губернаторском авиастроительном колледже» данная компетенция реализуется в рамках двух специальностей: «Аддитивные технологии» и «Технология производства изделий из полимерных композитов».

«Аддитивные технологии»:

Нормативный срок освоения образовательной программы: на базе основного общего образования - на бюджетной основе: 3 года 10 мес.

Квалификация выпускника: техник-технолог.

Выпускники могут осуществлять профессиональную деятельность в ракетнокосмической промышленности, автомобилестроении, авиастроении, сквозные виды профессиональной деятельности в промышленности.

Область профессиональной деятельности выпускников:

• организация и ведение технологического процесса по изготовлению изделий на установках для аддитивного производства.

Объектами профессиональной деятельности выпускников являются:

• установки для аддитивного производства и обрабатывающие станки с программным управлением;

• оптические измерительные системы;

• программное обеспечение;

• технологические процессы аддитивного производства;

• техническая, технологическая и нормативная документации;

• первичные трудовые коллективы.

Выпускник готовится к следующим видам деятельности:

Создание и корректировка компьютерной (цифровой) модели.

 Организация и ведение технологического процесса создания изделий по компьютерной (цифровой) модели на установках для аддитивного производства.

 Организация и проведение технического обслуживания и ремонта установок для аддитивного производства.

«Технология производства изделий из полимерных композитов»:

Нормативный срок освоения образовательной программы:

На базе основного общего образования - на бюджетной основе:

По очной форме обучения - 3 года 10 мес.

Квалификация выпускника: техник-технолог.

Выпускники могут осуществлять профессиональную деятельность в химическом, химико-технологическом производстве, сквозные виды профессиональной деятельности в промышленности.

Выпускник готовится к следующим видам деятельности:

• Проектирование производства и технологической оснастки производства изделий из полимерных композитов;

• Подготовка исходных компонентов, полуфабрикатов, комплектующих и технологической оснастки для производства изделий из композитных материалов;

• Обслуживание и эксплуатация технологического оборудования и технологической оснастки;

• Ведение технологического процесса производства изделий из полимерных композитов различного функционального назначения;

• Планирование и организация производственной деятельности.

## **3. Паспорт профессиональной пробы**

## **Цель профессиональной пробы**:

Содействие профессиональному самоопределению школьников

 Приобретение элементарных навыков по компетенции «Изготовление прототипов (прототипирование)»

- Содействие развитию движения JuniorSkills. **Задачи:**
- познакомить учащихся со спецификой компетенции;
- дать попробовать себя в типичных данной компетенции видах деятельности (освоить на практике некоторые приемы построения 3D-модели, работа в программах Компас-3D, Repetier-Host, основные приемы 3D-печати);
- помочь учащимся утвердиться или отказаться от выбора данной компетенции
- выявить наиболее талантливых участников пробы для подготовки к участию в JuniorSkills.

#### **Продолжительность пробы: 2 ч.**

**Целевая аудитория:** учащиеся 8-9 классов общеобразовательных организаций.

**Уровень сложности программы (ознакомительный/углубленный):** 

Ознакомительный

### **Требования к подготовке участников:**

Владение детьми какими-либо профессиональными навыками к моменту проведения профпробы не обязательно, но желательно владение минимальным уровнем навыков:

—чтения чертежей;

—компьютерного моделирования;

—ИКТ.

**Профессиональная проба направлена на формирование и развитие следующих компетенций:**

- организация рабочего места

- освоение навыков работы с компьютерными программами, необходимыми для построения 3D-модели;

- построение контура детали

- слайсинг 3D-модели.

## **Формы организации профессиональной пробы:**

Занятие в группе от 4-го до 8-х человек.

**Оборудование и ПО, необходимое для проведения профпробы:** 4-8 ноутбуков с установленным пакетом MS Office, программами Компас-3D v17, Repetier-Host v2.1.3, проектор, экран, 3D-принтеры.

## **Формализованные результаты обучения:**

Участник понимает сущность и социальную значимость компетенции, проявляет к ней устойчивый интерес, либо осознает, что компетенция ему «не подходит» и необходимо рассмотреть другие траектории профессионального самоопределения.

## **Реальные результаты профпробы**:

Создание прототипа созданной 3D-модели.

## **Продукт, который получают участники по итогам профпробы:**

По итогам профессиональных проб участники получают:

- фото процесса прохождения профессиональной пробы;

- рекомендации наставников;
- прототип-сувенир созданной участником виртуальной модели (приложение 2).

## **Методические рекомендации**

Основная миссия профессиональной пробы - дать участникам возможность осознанно выбрать компетенцию, определиться с образовательной траекторией и в будущем найти свое место в быстро меняющемся профессиональном мире. Участие в профпробах может оказаться для школьника не просто полезным опытом, а может стать основой для профессионального развития по самым разным траекториям. Это может быть достижение статуса высококлассного специалиста по рабочей профессии через учебу в колледже или вузе, получение внесистемного образования по новой digital-специальности в сочетании с фундаментальным высшим или онлайн-образованием. Результаты профпробы могут выявить способности ребенка, и, в случае успешного прохождения профпробы, дать рекомендации для выбора профессии, а также для участия в движении WorldSkills Juniors.

## **4. Структура и содержание профессиональной пробы. Профессиональная проба включает три этапа:**

**Подготовительный этап.** При выполнении этого этапа учащиеся должны получить обобщенную информацию о компетенции «Изготовление прототипов» и специальностях, связанных с ней, ознакомиться с организацией рабочего места и техникой безопасности, видах 3D-печати и программах для построения 3D-моделей. Основой подготовительного этапа является теоретическая подготовка к выполнению профессиональной пробы.

 **Практический этап.** Этот этап профессиональной пробы состоит из трех последовательно выполняемых частей, которые построены на основе элементов компетенции «Изготовление прототипов». После выполнения частей пробы преподаватель или мастер п/о подводит итог и дает общую оценку работы учащихся. Уровень сложности пробы, которую будет выполнять каждый учащийся, должен соответствовать уровню его подготовленности и профессиональным интересам. Выбор уровней сложности может быть осуществлен преподавателем или мастером п/о или учащимися. При этом необязательно уровни сложности технологического, ситуативного и функционального компонентов будут совпадать.

**Заключительный этап (рефлексивный).** Проводится непосредственно по завершению профессиональной пробы. Выполнение пробы направлено на подтверждение диагностику профессионально важных качеств.

Обратная связь с участниками профпробы проводится несколькими способами:

- Рефлексия в форме анкетирования

- Выставление оценки за результат профпробы по 5-балльной шкале

- Составление наставником для участника профпробы индивидуальной рекомендации по определению профессиональной траектории. Рекомендация, с согласия участника, может быть направлена сотруднику школы, ответственному за профориентационную работу.

**Итогом** профессиональной пробы, наряду с содействием профессиональному самоопределению, может стать выбор образовательного учреждения, в котором можно пройти профессиональное обучение по данной компетенции.

Участники, показавшие способности к освоению компетенции «Изготовление прототипов», могут получить консультации наставников по построению профессиональной траектории в городе, а также приглашение на мастер-класс «Создание прототипа».

С целью привлечения наиболее талантливой молодежи к участию в движении JuniorSkills, школьники, показавшие наилучший результат, могут быть приглашены для проведения тренировок по компетенции «Изготовление прототипов» на Тренировочный полигон КГА ПОУ ГАСКК МЦК.

## **4.1.Содержание подготовительного этапа.**

## **4.1.1. Инструкция по технике безопасности**

Требования охраны труда во время выполнения профпробы.

При выполнении заданий и уборке рабочих мест:

- необходимо быть внимательным, не отвлекаться посторонними разговорами и делами, не отвлекать других участников профпробы;

- соблюдать правила эксплуатации оборудования, механизмов и инструментов, не подвергать их механическим ударам, не допускать падений;

- поддерживать порядок и чистоту на рабочем месте;

- рабочий инструмент располагать таким образом, чтобы исключалась возможность его скатывания и падения;

- выполнять только разрешенным и исправным инструментом;

При неисправности инструмента и оборудования – прекратить выполнение задания и сообщить об этом наставнику или его помощнику.

При выполнении заданий участнику необходимо соблюдать требования безопасности использования инструмента и оборудования.

Общие требования по технике безопасности при работе на 3D –принтере

К самостоятельной работе с 3D–принтером допускаются лица, достигшие 14 летнего возраста и изучившие настоящую инструкцию при работе на 3 D –принтере.

При работе на 3D–принтере не допускается расположение рабочего места в помещениях без наличия естественной или искусственной вентиляции.

Для защиты пластика на катушке от прямых солнечных лучей должны предусматриваться солнцезащитные устройства (шторы, пленка с металлизированным покрытием, регулируемые жалюзи с вертикальными панелями и др.).

В помещении и на рабочем месте необходимо поддерживать чистоту и порядок, проводить систематическое проветривание.

Обо всех выявленных во время работы неисправностях оборудования необходимо доложить наставнику, в случае поломки необходимо остановить работу до устранения аварийных обстоятельств. При обнаружении возможной опасности предупредить окружающих и немедленно сообщить наставнику; содержать в чистоте рабочее место и не загромождать его посторонними предметами.

Требования безопасности перед началом работы на 3D –принтере

Осмотреть и убедиться в исправности оборудования, электропроводки. В случае обнаружения неисправностей к работе не приступать. Сообщить об этом и только после устранения неполадок и его разрешения приступить к работе.

Проверить состояние электрического шнура и вилки визуальным осмотром.

Проверить визуально исправность выключателей и других органов управления 3D– принтером.

При выявлении любых неисправностей, принтер не включать и немедленно поставить в известность технического эксперта об этом.

Тщательно проветрить помещение c 3D–принтером, убедиться, что микроклимат в помещении находится в допустимых пределах: температура воздуха в холодный период года – 22–24°С, в теплый период года – 23–25° С, относительная влажность воздуха 40– 60%.

Требования безопасности во время работы на 3D –принтере

Включайте и выключайте 3D–принтер только выключателями, запрещается проводить отключение вытаскиванием вилки из розетки.

Катушка с пластиком устанавливается так, чтобы ее перекос и задержки в подаче нити были исключены.

Запрещается снимать защитные устройства с оборудования и работать без них, а также трогать нагретый экструдер и столик. Рекомендуемая температура стола для снятия изделия –  $30^{\circ}$  C.

Не допускать к 3D–принтеру посторонних лиц, которые не участвуют в работе.

Запрещается перемещать и переносить 3D–принтер во время печати.

Запрещается во время работы 3D-принтера пить рядом какие–либо напитки, принимать пищу.

Запрещается любое физическое вмешательство во время их работы 3D–принтера, за исключением экстренной остановки печати или аварийного выключения.

Запрещается оставлять включенное оборудование без присмотра.

Запрещается класть предметы на или в 3D–принтер.

Строго выполнять общие требования по электробезопасности и пожарной безопасности, требования данной инструкции по охране труда при работе на 3D– принтере.

Самостоятельно разбирать и проводить ремонт 3D–принтера категорически запрещается. Эти работы может выполнять только наставник.

Требования безопасности после окончания работы с 3 D –принтером

Отключить 3D–принтер от электросети, для чего необходимо отключить тумблер на задней части, а потом вытащить штепсельную вилку из розетки.

Убрать рабочее место. Обрезки пластика и брак убрать в отдельный пакет для переработки.

Тщательно проветрить помещение с 3D–принтером.

#### **4.1.2. Теоретические сведения**

## **Термин 3D-печать**

Термин 3D-печать имеет несколько синонимов, один из которых достаточно кратко и точно характеризует сущность процесса – «аддитивное производство», то есть производство за счет добавления материала. Термин был придуман не случайно, ибо в этом и состоит основное отличие множественных технологий 3D-печати от привычных методов промышленного производства, получивших в свою очередь название «субтрактивных технологий», то есть «отнимающих». Если при фрезеровке, шлифовке, резке и прочих схожих процедурах лишний материал удаляется с заготовки, то в случае с аддитивным производством материал постепенно добавляется до получения цельной модели.

Строго говоря, многие традиционные методы можно было бы отнести к «аддитивным» в широком смысле этого слова – например, литье или клепку. Однако стоит иметь в виду, что в этих случаях либо требуется расход материалов на изготовление специфических инструментов, занятых в производстве конкретных деталей (как в случае с литьем), либо весь процесс сводится к соединению уже готовых деталей (сварке, клепке и пр.). Для того чтобы технология классифицировалась как «3D-печать», необходимо построение конечного продукта из сырья, а не заготовок, а формирование объектов должно быть произвольным – то есть без использования форм. Последнее означает, что аддитивное производство требует программной составляющей. Грубо говоря, аддитивное производство требует управления с помощью компьютеров, чтобы форму конечных изделий можно было определять за счет построения цифровых моделей. Именно этот фактор и задержал широкое распространение 3D-печати до того момента, когда числовое программное управление и 3D-проектирование стали общедоступными и высокопроизводительными.

## **Методы 3D-печати**

Технологий 3D-печати существует великое множество, названий же для них еще больше ввиду патентных ограничений. Тем не менее, можно попробовать разделить технологии по основным направлениям:

#### **Экструзионная печать**

Сюда входят такие методы, как [послойное наплавление \(FDM\)](https://3dtoday.ru/wiki/FDM_print/) и [многоструйная](https://3dtoday.ru/wiki/MJM_print/)  [печать \(MJM\).](https://3dtoday.ru/wiki/MJM_print/) В основе этого метода лежит выдавливание (экструзия) расходного материала с последовательным формированием готового изделия. Как правило, расходные материалы состоят из термопластиков, либо композитных материалов на их основе.

## **Плавка, спекание или склеивание**

Этот подход основывается на соединении порошкового материала в единое целое. Формирование производится разными способами. Наиболее простым является склеивание, как в случае со [струйной трехмерной печатью \(3DP\).](https://3dtoday.ru/wiki/3DP_print/) Подобные принтеры наносят на рабочую платформу тонкие слои порошка, которые затем выборочно склеиваются связующим материалом. Порошки могут состоять из практически любого материала, который можно измельчить до состояния пудры – пластика, древесины, металла.

Наиболее популярными же в данной категории стали технологии лазерного спекания [\(SLS](https://3dtoday.ru/wiki/SLS_print/) и [DMLS\)](https://3dtoday.ru/wiki/DMLS_print/) и плавки [\(SLM\)](https://3dtoday.ru/wiki/SLM_print/), позволяющие создавать цельнометаллические детали. Как и в случае со струйной трехмерной печатью, эти устройства наносят тонкие слои порошка, но материал не склеивается, а спекается или плавится с помощью лазера. Лазерное спекание (SLS) применяется для работы как с пластиковыми, так и с металлическими порошками, хотя металлические гранулы обычно имеют более легкоплавкую оболочку, а после печати дополнительно спекаются в специальных печах. DMLS – вариант SLS установок с более мощными лазерами, позволяющими спекать непосредственно металлические порошки без добавок. SLM-принтеры предусматривают уже не просто спекание частиц, а их полную плавку, что позволяет создавать монолитные модели, не страдающие от относительной хрупкости, вызываемой пористостью структуры. Как правило, принтеры для работы с металлическими порошками оснащаются вакуумными рабочими камерами, либо замещают воздух инертными газами. Подобное усложнение конструкции вызывается необходимостью работы с металлами и сплавами, подверженными оксидации – например, с титаном.

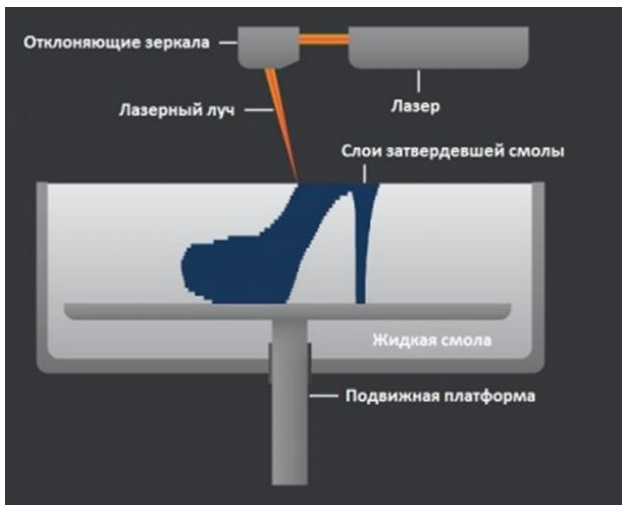

Рисунок 1 - Схема работы SLA-принтера

Стереолитографические принтеры используют специальные жидкие материалы, называемые «фотополимерными смолами». Термин «фотополимеризация» указывает на способность материала затвердевать под воздействием света. Как правило, такие материалы реагируют на облучение ультрафиолетом.

Смола заливается в специальный контейнер с подвижной платформой, которая устанавливается в позиции возле поверхности жидкости. Слой смолы, покрывающий платформу, соответствует одному слою цифровой модели. Затем тонкий слой смолы обрабатывается лазерным лучом, затвердевая в точках соприкосновения. По окончании засветки платформа вместе с готовым слоем погружаются на толщину следующего слоя, и засветка производится вновь.

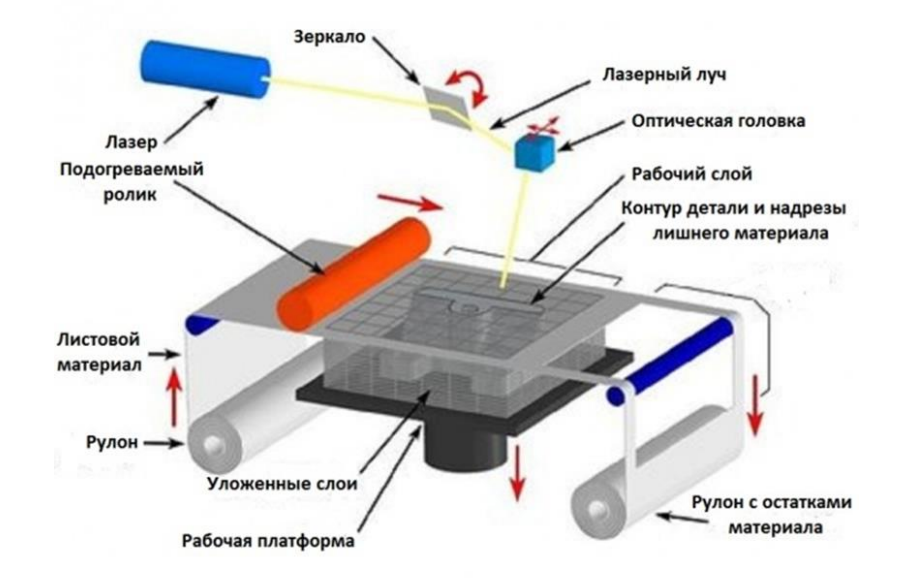

**Ламинирование**

Рисунок 2 - Схема работы 3D-принтеров, использующих технологию ламинирования (LOM)

Некоторые 3D-принтеры выстраивают модели, используя листовые материалы – бумагу, фольгу, пластиковую пленку.

Слои материала наклеиваются друг на друга и обрезаются по контурам цифровой модели с помощью лазера или лезвия.

Такие установки хорошо подходят для макетирования и могут использовать очень дешевые расходные материалы, включая обычную офисную бумагу. Тем не менее, сложность и шумность таких принтеров, вкупе с ограниченными возможностями изготовляемых моделей ограничивают их популярность.

Наиболее популярными методами 3D-печати, применяемыми в быту и в офисных условиях, стали моделирование методом послойного наплавления (FDM) и лазерная стереолитография (SLA).

Остановимся на этих технологиях поподробнее.

#### **Печать методом послойного наплавления (FDM)**

FDM – наиболее простой и доступный метод трехмерного построения, что и обуславливает его высокую популярность.

Высокий спрос на FDM-принтеры ведет к быстрому снижению цен на устройства и расходные материалы, наряду с развитием технологии в направлении удобства эксплуатации и повышения надежности.

#### **Расходные материалы**

FDM-принтеры предназначены для печати термопластиками, которые обычно поставляются в виде тонких нитей, намотанных на катушки. Ассортимент «чистых» пластиков весьма широк. Одним из наиболее популярных материалов является полилактид или «PLA-пластик». Этот материал изготавливается из кукурузы или сахарного тростника, что обуславливает его нетоксичность и экологичность, но делает его относительно недолговечным. ABS-пластик, наоборот, очень долговечен и износоустойчив, хотя и восприимчив к прямому солнечному свету и может выделять небольшие объемы вредных испарений при нагревании. Из этого материала производятся многие пластиковые предметы, которыми мы пользуемся на повседневной основе: корпуса бытовых устройств, сантехника, пластиковые карты, игрушки и т.д.

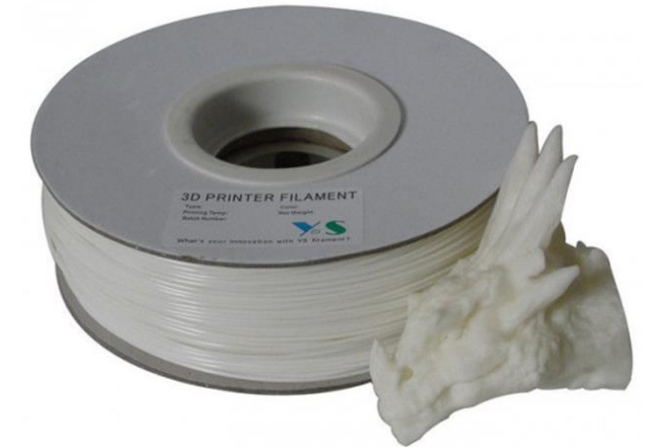

Рисунок 3 - Катушка с нитью из ABS-пластика и готовая модель

FDM-принтеры предназначены для печати термопластиками, которые обычно поставляются в виде тонких нитей, намотанных на катушки. Ассортимент «чистых» пластиков весьма широк. Одним из наиболее популярных материалов является полилактид или «PLA-пластик». Этот материал изготавливается из кукурузы или сахарного тростника, что обуславливает его нетоксичность и экологичность, но делает его относительно недолговечным. ABS-пластик, наоборот, очень долговечен и износоустойчив, хотя и восприимчив к прямому солнечному свету и может выделять небольшие объемы вредных испарений при нагревании. Из этого материала производятся многие пластиковые предметы, которыми мы пользуемся на повседневной основе: корпуса бытовых устройств, сантехника, пластиковые карты, игрушки и т.д.

Кроме PLA и ABS возможна печать нейлоном, поликарбонатом, полиэтиленом и многими другими термопластиками, широко распространенными в современной промышленности. Возможно и применение более экзотичных материалов – таких, как поливиниловый спирт, известный как «PVA-пластик». Этот материал растворяется в воде, что делает его весьма полезным при печати моделей сложной геометрической формы. Но об этом чуть ниже.

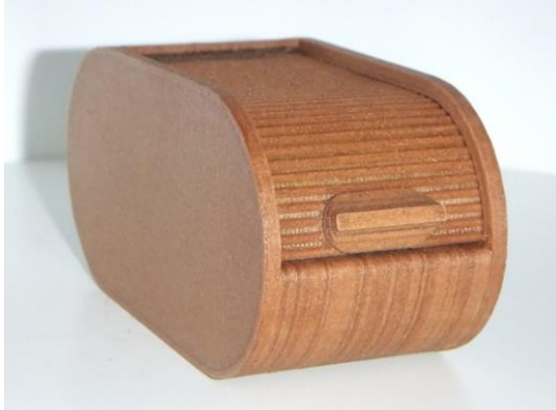

Рисунок 4 - Модель, изготовленная из Laywoo-D3. Изменение температуры экструзии позволяет добиваться разных оттенков и имитировать годовые кольца

Вовсе необязательно печатать однородными пластиками. Возможно и применение композитных материалов, имитирующих древесину, металлы, камень. Такие материалы используют все те же термопластики, но с примесями непластичных материалов.

Так, Laywoo-D3 состоит отчасти из натуральной древесной пыли, что позволяет печатать «деревянные» изделия, включая мебель.

Материал под названием BronzeFill имеет наполнитель из настоящей бронзы, а изготовленные из него модели поддаются шлифовке и полировке, достигая высокой схожести с изделиями из чистой бронзы.

Стоит лишь помнить, что связующим элементом в композитных материалах служат термопластики – именно они и определяют пороги прочности, термоустойчивости и другие физические и химические свойства готовых моделей.

#### **Экструдер**

Экструдер – печатная головка FDM-принтера. Строго говоря, это не совсем верно, ибо головка состоит из нескольких частей, из которых непосредственно «экструдером» является лишь подающий механизм. Тем не менее, по устоявшейся традиции термин «экструдер» повсеместно применяется в качестве синонима целой печатающей сборки.

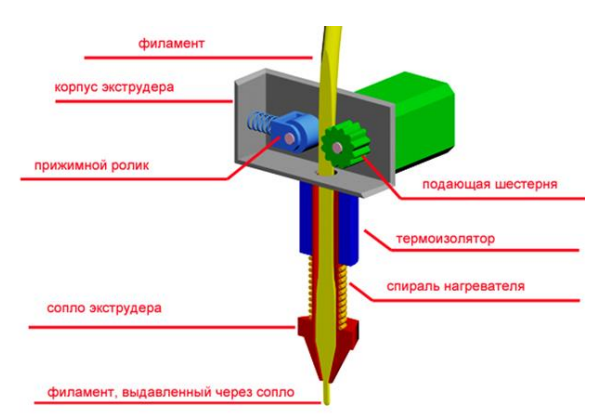

Рисунок 5 - Общая схема конструкции FDM-экструдера

Экструдер предназначен для плавки и нанесения термопластиковой нити. Первый компонент – механизм подачи нити, состоящий из валиков и шестерней, приводимых в движение электромотором. Механизм осуществляет подачу нити в специальную нагреваемую металлическую трубку с соплом небольшого диаметра, называемую «хотэнд» или просто «сопло». Тот же механизм используется и для извлечения нити, если необходима смена материала.

Хот-энд служит для нагревания и плавления нити, подаваемой протягивающим механизмом. Как правило, сопла производятся из латуни или алюминия, хотя возможно использование более термоустойчивых, но и более дорогих материалов. Для печати наиболее популярными пластиками вполне достаточно и латунного сопла. Собственно «сопло» крепится к концу трубки с помощью резьбового соединения и может быть заменено на новое в случае износа или при необходимости смены диаметра. Диаметр сопла обуславливает толщину расплавленной нити и, как следствие, влияет на разрешение печати. Нагревание хот-энда регулируется термистором. Регулировка температуры очень важна, так при перегреве материала может произойти пиролиз, то есть разложение пластика, что способствует как потере свойств самого материала, так и забиванию сопла.

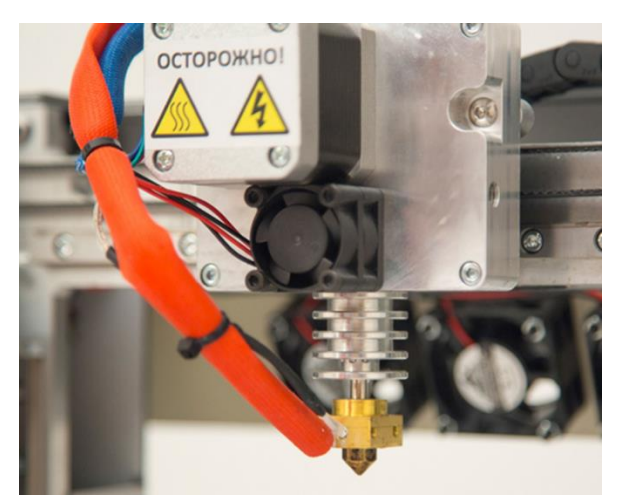

Рисунок 6 - Экструдер FDM-принтера PrintBox3D One

Для того чтобы нить не расплавилась слишком рано, верхняя часть хот-энда охлаждается с помощью радиаторов и вентиляторов. Этот момент имеет огромное значение, так как термопластики, проходящие порог температуры стеклования, значительно расширяются в объеме и повышают трение материала со стенками хот-энда. Если длина такого участка слишком велика, протягивающему механизму может не хватить сил для проталкивания нити.

Количество экструдеров может варьироваться в зависимости от предназначения 3Dпринтера. Простейшие варианты используют одну печатающую головку. Двойной экструдер значительно расширяет возможности устройства, позволяя печатать одну модель двумя разными цветами, а также использовать разные материалы. Последний момент важен при построении сложных моделей с нависающими элементами конструкции: FDM-принтеры не могут печатать «по воздуху», так как наносимым слоям требуется опора. В случае с навесными элементами приходится печатать временные опорные структуры, которые удаляются по завершении печати. Процесс удаления чреват повреждением самой модели и требует аккуратности. Кроме того, если модель имеет сложную структуру с труднодоступными внутренними полостями, построение обычных опор может оказаться непрактичным виду сложности удаления лишнего материала.

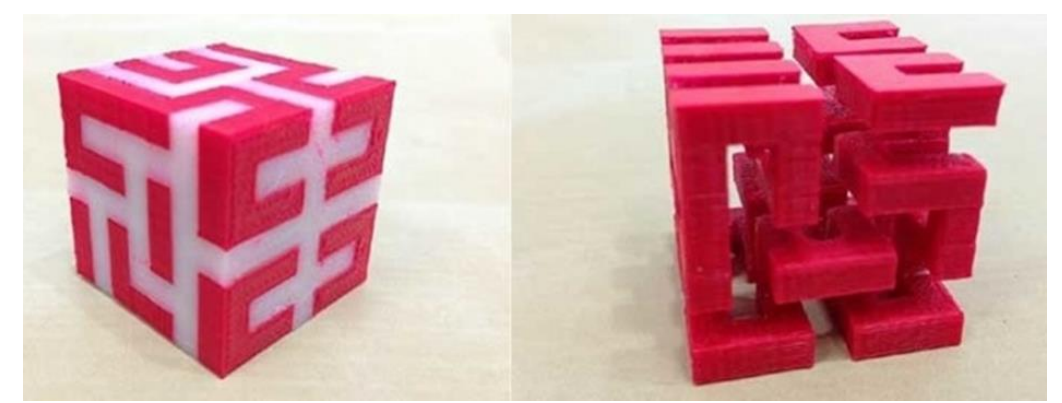

Рисунок 7 - Готовая модель с опорами из PVA-пластика (белого цвета) до и после промывки

В таких случаях весьма кстати приходится тот самый водорастворимый поливиниловый спирт (PVA-пластик). С помощью двойного экструдера можно построить модель из водоупорного термопластика, используя PVA для создания опор.

После окончания печати PVA можно просто растворить в воде и получить сложное изделие идеального качества.

Некоторые модели FDM-принтеров могут использовать три или даже четыре экструдера.

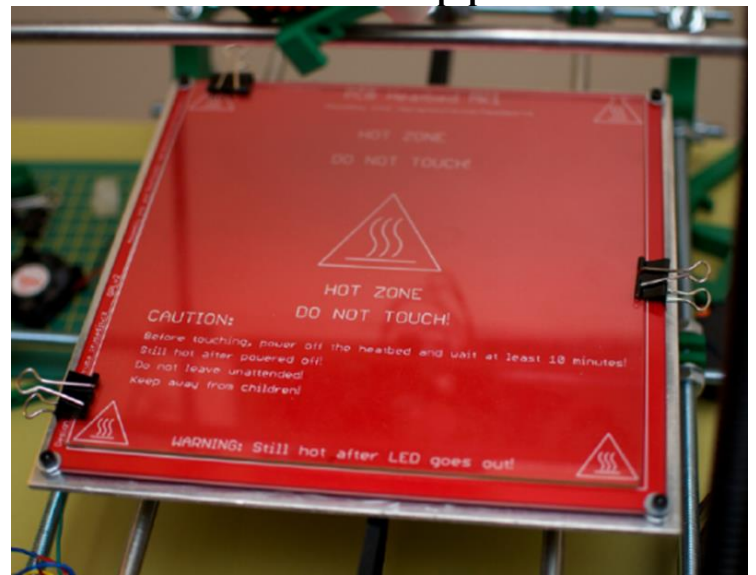

**Рабочая платформа**

Рисунок 8 - Подогреваемая платформа, накрытая съемным стеклянным рабочим столиком

Построение моделей происходит на специальной платформе, зачастую оснащаемой нагревательными элементами. Подогрев требуется для работы с целым рядом пластиков, включая популярный ABS, подверженных высокой степени усадки при охлаждении. Быстрая потеря объема холодными слоями в сравнении со свеженанесенным материалом может привести к деформации модели или расслоению. Подогрев платформы позволяет значительно выравнивать градиент температур между верхними и нижними слоями.

Для некоторых материалов подогрев противопоказан. Характерный пример – PLAпластик, который требует достаточно длительного времени для затвердевания. Подогрев PLA может привести к деформации нижних слоев под тяжестью верхних. При работе с PLA обычно принимаются меры не для подогрева, а для охлаждения модели. Такие принтеры имеют характерные открытые корпуса и дополнительные вентиляторы, обдувающие свежие слои модели.

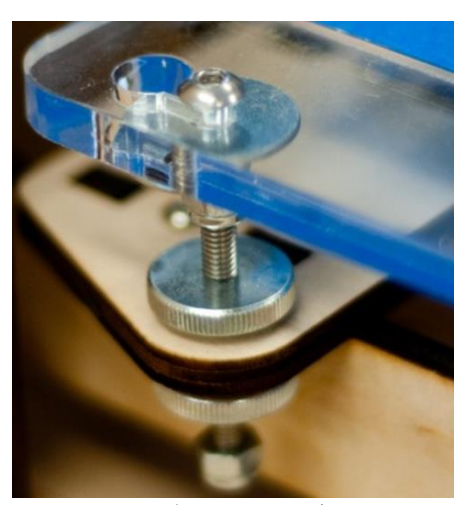

Рисунок 9 - Калибровочный винт рабочей платформы, покрытой синим малярным скотчем

Платформа требует калибровки перед печатью, чтобы сопло не задевало нанесенные слои и не отходило слишком далеко, вызывая печать «по воздуху», что приводит к образованию «вермишели» из пластика. Процесс калибровки может быть, как ручным, так и автоматическим. В ручном режиме калибровка производится позиционированием сопла в разных точках платформы и регулировкой наклона платформы с помощью опорных винтов для достижения оптимальной дистанции между поверхностью и соплом.

Как правило, платформы оснащаются дополнительным элементом – съемным столиком. Такая конструкция упрощает чистку рабочей поверхности и облегчает снятие готовой модели. Столики производятся из различных материалов, включая алюминий, акрил, стекло и пр. Выбор материала для изготовления столика зависит от наличия подогрева и расходных материалов, под которые оптимизирован принтер.

Для лучшего схватывания первого слоя модели с поверхностью столика зачастую применяются дополнительные средства, включая полиимидную пленку, клей и даже лак для волос! Но наиболее популярным средством служит недорогой, но эффективный малярный скотч. Некоторые производители делают перфорированные столики, хорошо удерживающие модель, но сложные в очистке. В целом, целесообразность нанесения дополнительных средств на столик зависит от расходного материала и материала самого столика.

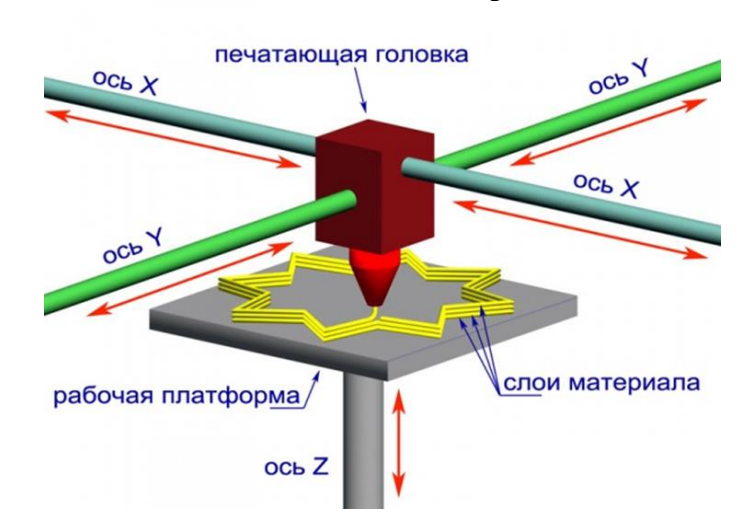

#### **Механизмы позиционирования**

Рисунок 10 - Схема работы позиционирующих механизмов

 Само собой, печатающая головка должна перемещаться относительно рабочей платформы, причем в отличие от обычных офисных принтеров, позиционирование должно производиться не в двух, а в трех плоскостях, включая регулировку по высоте.

Схема позиционирования может варьироваться. Самый простой и распространенный вариант подразумевает крепление печатающей головки на перпендикулярных направляющих, приводимых в движение пошаговыми двигателями и обеспечивающими позиционирование по осям X и Y.

Вертикальное же позиционирование осуществляется за счет передвижения рабочей платформы.

С другой стороны, возможно передвижение экструдера в одной плоскости, а платформы – в двух.

Один из вариантов, набирающих популярность, является использование дельтаобразной системы координат.

Подобные устройства в промышленности называют «дельта-роботами».

В дельта-принтерах печатная головка подвешивается на трех манипуляторах, каждый из которых передвигается по вертикальной направляющей.

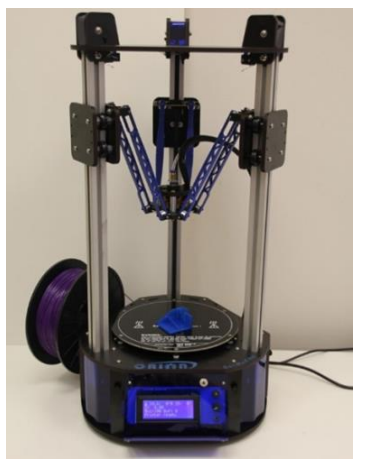

Рисунок 11 - Дельта-принтер ORION производства компании SeemeCNC

Синхронное симметричное движение манипуляторов позволяет изменять высоту экструдера над платформой, а ассиметричное движение вызывает смещение головки в горизонтальной плоскости.

Вариантом такой системы является обратный дельтовидный дизайн, где экструдер крепится неподвижно к потолку рабочей камеры, а платформа передвигается на трех опорных манипуляторах.

Дельта-принтеры имеют цилиндрическую область построения, а их конструкция облегчает увеличение высоты рабочей зоны с минимальными изменениями дизайна за счет удлинения направляющих.

В итоге все зависит от решения конструкторов, но основополагающий принцип не меняется.

#### **Управление**

Управление работой FDM-принтера, включая регулировку температуры сопла и платформы, темпа подачи нити и работы пошаговых моторов, обеспечивающих позиционирование экструдера, выполняется достаточно простыми электронными контроллерами. Большинство контроллеров основываются на платформе Arduino, имеющей открытую архитектуру.

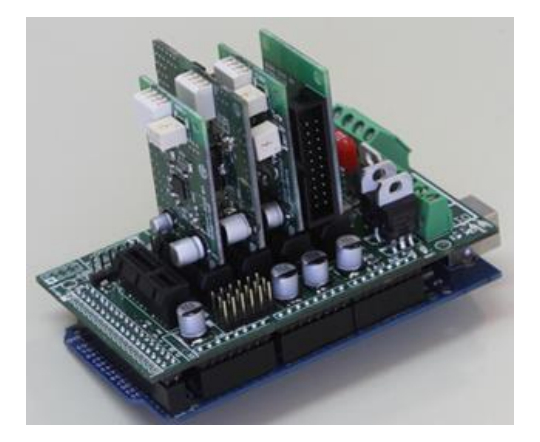

Рисунок 12 - Типичный контроллер на основе Arduino, оснащенный дополнительными модулями

Программный язык, используемый принтерами, называется G-код (G-Code) и состоит из перечня команд, поочередно выполняемых системами 3D-принтера. G-код компилируется программами, называемыми «слайсерами» – стандартным программным обеспечением 3D-принтеров, сочетающим некоторые функции графических редакторов с возможностью установки параметров печати через графический интерфейс. Выбор слайсера зависит от модели принтера. Принтеры RepRap используют слайсеры с открытым исходным кодом – такие, как Skeinforge, Replicator G и Repetier-Host. Некоторые компании создают принтеры, требующие использование фирменного программного обеспечения.

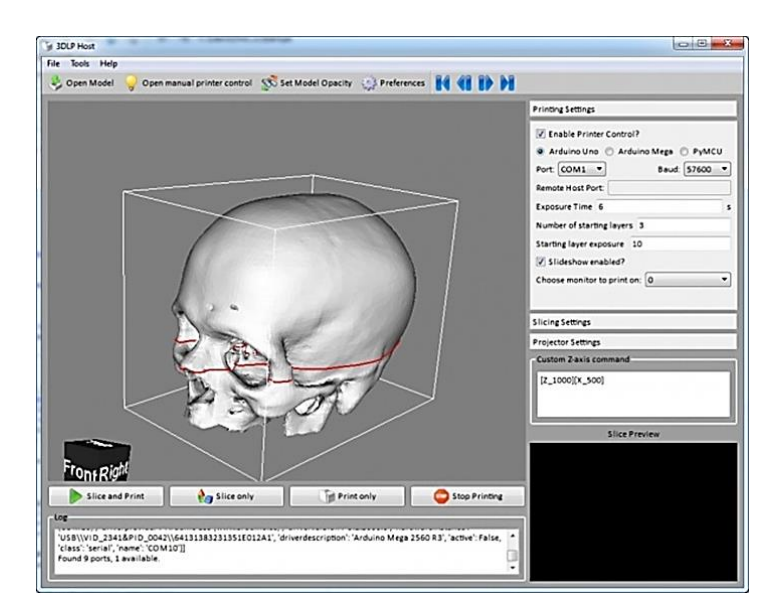

Рисунок 13 - Программный код для печати генерируется с помощью слайсеров

В качестве примера можно упомянуть принтеры линейки Cube от компании 3D Systems. Есть и такие компании, которые предлагают фирменное обеспечение, но позволяют использовать и сторонние программы, как в случае с последними поколениями 3D-принтеров компании MakerBot.

Слайсеры не предназначены для 3D-проектирования, как такового. Эта задача выполняется с помощью CAD-редакторов и требует определенных навыков трехмерного дизайна. Хотя новичкам не стоит отчаиваться: цифровые модели самых различных дизайнов предлагаются на многих сайтах, зачастую даже бесплатно. Наконец, некоторые компании и частные специалисты предлагают услуги 3D-проектирования для печати на заказ.

И наконец, 3D-принтеры можно использовать вкупе с 3D-сканерами, автоматизирующими процесс оцифровки объектов. Многие их таких устройств создаются специально для работы с 3D-принтерами. Наиболее известные примеры включают ручной сканер 3D Systems Sense и портативный настольный сканер MakerBot Digitizer.

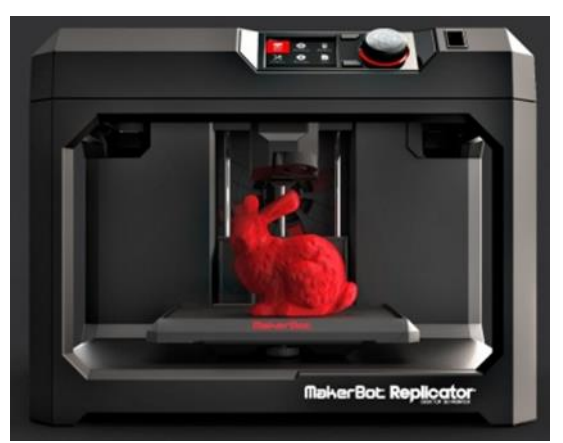

Рисунок 14 - FDM-принтер MakerBot Replicator 5-го поколения, со встроенным контрольным модулем в верхней части рамы

Пользовательский интерфейс 3D-принтера может состоять из банального USB порта для подключения к персональному компьютеру. В таких случаях управление устройством фактически осуществляется посредством слайсера.

Недостатком такой упрощенности является достаточно высокая вероятность сбоя печати при зависаниях или притормаживании компьютера.

Более продвинутый вариант включает наличие внутренней памяти или интерфейса для карты памяти, что позволяет сделать процесс автономным.

Такие модели оснащаются контрольными модулями, позволяющими регулировать многие параметры печати (например, скорость печати или температуру экструзии). В состав модуля может входить небольшой LCD-дисплей или даже мини-планшет.

#### **Разновидности FDM-принтеров**

FDM-принтеры весьма и весьма разнообразны, начиная от простейших самодельных RepRap принтеров и заканчивая промышленными установками, способными печатать крупногабаритные объекты.

Лидером по производству промышленных установок является компания Stratasys, основанная автором технологии FDM-печати Скоттом Крампом.

Простейшие FDM-принтеры можно построить самому. Такие устройства именуют RepRap, где «Rep» указывает на возможность «репликации», то есть самовоспроизведения.

RepRap принтеры могут быть использованы для печати пластиковых деталей, включенных в собственную конструкцию.

Контроллер, направляющие, ремни, моторы и прочие компоненты можно легко приобрести по отдельности.

Разумеется, сборка подобного устройства своими силами требует серьезных технических и даже инженерных навыков.

Некоторые производители облегчают задачу, продавая комплекты для самостоятельной сборки, но подобные конструкторы все равно требуют хорошего понимания технологии.

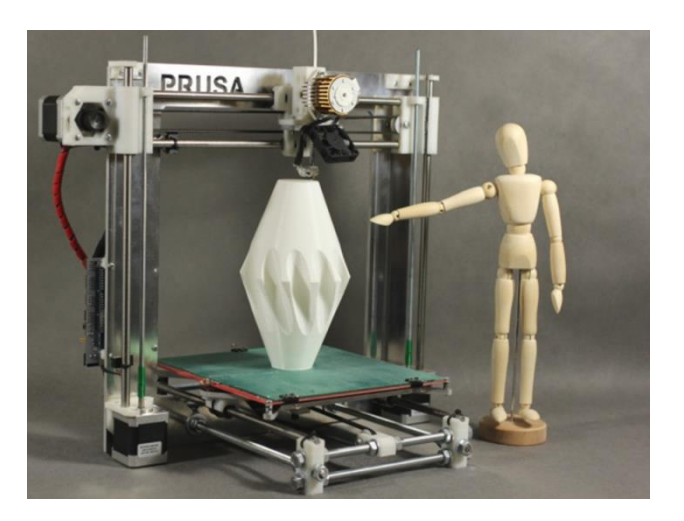

Рисунок 15 - Вариант популярного RepRap принтера Prusa позднего, третьего поколения

Если же вам по душе мастерить вещи собственными руками, то RepRap принтеры приятно порадуют ценой: средняя стоимость популярного дизайна Prusa Mendel ранних поколений составляет порядка \$500 в полной комплектации.

И, несмотря на свою «самодельную сущность», RepRap принтеры вполне способны производить модели с качеством на уровне дорогих фирменных собратьев.

Обыденные же пользователи, не желающие вникать в тонкости процесса, а требующие лишь удобное устройство для бытовой эксплуатации, могут приобрести FDMпринтер в готовом виде.

Многие компании делают упор на развитие именно пользовательского сегмента рынка, предлагая на продажу 3D-принтеры, готовые к печати «прямо из упаковки» и не требующие серьезных навыков в обращении с компьютерами.

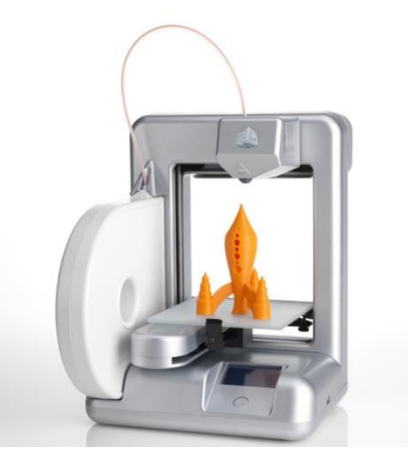

Рисунок 16 - Бытовой 3D-принтер Cube производства компании 3D Systems

Самым известным примером бытового 3D-принтера служит 3D Systems Cube.

Хотя это устройство и не блещет огромной зоной построения, сверхвысокой скоростью печати или непревзойденным качеством изготовления моделей, оно удобно в использовании, вполне доступно и безопасно: этот принтер получил необходимую сертификацию для использования даже детьми.

#### **Лазерная стереолитография (SLA)**

Стереолитографические принтеры – вторые по популярности и распространенности после FDM-принтеров.

Эти устройства позволяют добиваться исключительно высокого качества печати.

Разрешение некоторых SLA-принтеров исчисляется считанными микронами – неудивительно, что эти устройства быстро завоевали любовь ювелиров и стоматологов.

Программная сторона лазерной стереолитографии практически идентична FDMпечати, поэтому не будем повторяться и затронем лишь отличительные особенности технологии.

#### **Лазеры и проекторы**

Стоимость стереолитографических принтеров стремительно снижается, что объясняется растущей конкуренцией ввиду высокого спроса и применением новых технологий, удешевляющих конструкцию.

Несмотря на то, что технология обобщенно называется «лазерной» стереолитографией, наиболее современные разработки в большинстве своем применяют ультрафиолетовые светодиодные проекторы.

Проекторы дешевле и надежнее лазеров, не требуют использования деликатных зеркал для отклонения лазерного луча, а также имеют более высокую производительность. Последнее объясняется тем, что контур целого слоя засвечивается целиком, а не последовательно, точка за точкой, как в случае с лазерными вариантами. Этот вариант технологии называется проекторной стереолитографией, «DLP-SLA» или просто «DLP». Тем не менее, на данный момент распространены оба варианта – как лазерные, так и проекторные версии.

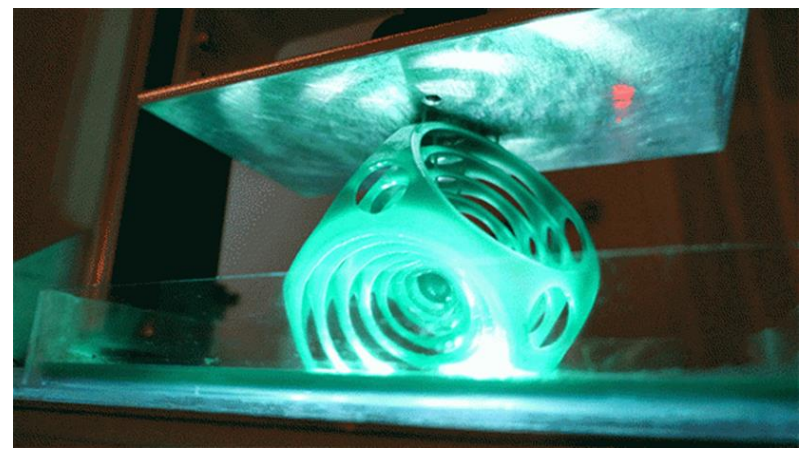

Рисунок 17 - Проекторная засветка фотополимерной модели на примере DLPпринтера Kudo3D Titan

#### **Кювета и смола**

В качестве расходных материалов для стереолитографических принтеров используется фотополимерная смола, внешне напоминающая эпоксидную. Смолы могут иметь самые разные характеристики, но все они обладают одной чертой, краеугольной для применения в 3D-печати: эти материалы затвердевают под воздействием ультрафиолетового света. Отсюда, собственно, и название «фотополимерные».

В полимеризованном виде смолы могут иметь самые разные физические характеристики. Некоторые смолы напоминают резину, другие – твердые пластики вроде ABS. Возможен выбор разных цветов и степени прозрачности. Главный же недостаток смол и SLA-печати в целом – стоимость расходных материалов, значительно превышающая стоимость термопластиков.

С другой стороны, стереолитографические принтеры в основном применяются ювелирами и стоматологами, не требующими построения деталей большого размера, но ценящими экономию от быстрого и точного прототипирования изделий. Таким образом, SLA-принтеры и расходные материалы окупаются очень быстро.

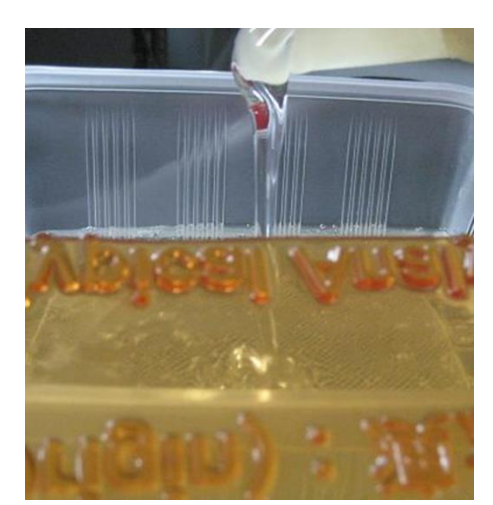

Рисунок 18 - Фотополимерная смола заливается в кювету

Смола заливается в кювету, которая может оснащаться опускаемой платформой. В этом случае принтер использует выравнивающее устройство для разглаживания тонкого слоя смолы, покрывающего платформу, непосредственно перед облучением. По мере изготовления модели платформа вместе с готовыми слоями «утапливается» в смоле. По завершении печати модель вынимается из кюветы, обрабатывается специальным

раствором для удаления остатков жидкой смолы и помещается в ультрафиолетовую печь, где производится окончательная засветка модели.

Некоторые SLA и DLP принтеры работают по «перевернутой» схеме: модель не погружается в расходный материал, а «вытягивается» из него, в то время как лазер или проектор размещаются под кюветой, а не над ней. Такой подход устраняет необходимость выравнивания поверхности после каждой засветки, но требует использования кюветы из прозрачного для ультрафиолетового света материала – например, из кварцевого стекла.

Точность стереолитографических принтеров чрезвычайно высока. Для сравнения, эталоном вертикального разрешения для FDM-принтеров считается 100 микрон, а некоторые варианты SLA-принтеров позволяют наносить слои толщиной всего в 15 микрон. Но и это не предел. Проблема, скорее, не столько в точности лазеров, сколько в скорости процесса: чем выше разрешение, тем ниже скорость печати. Использование цифровых проекторов позволяет значительно ускорить процесс, ибо каждый слой засвечивается целиком. Как результат, производители некоторых DLP-принтеров заявляют о возможности печатать с разрешением в один микрон по вертикали!

## **Разновидности стереолитографических принтеров**

Как и в случае с FDM-принтерами, SLA-принтеры поставляются в широком диапазоне с точки зрения габаритов, возможностей и стоимости. Профессиональные установки могут стоить десятки, если не сотни тысяч долларов и весить пару тонн, но быстрое развитие настольных SLA и DLP-принтеров приводит к постепенному снижению стоимости аппаратуры без потери качества печати.

Такие модели как Titan 1 обещают сделать стереолитографическую 3D-печать доступной для небольших компаний и даже для бытового использования, имея стоимость в районе \$1000.

При этом стоимость фотополимерных смол остается достаточно высокой, хотя средняя цена за последнюю пару лет упала со \$150 до \$50 за литр.

Само собой, растущий спрос на стереолитографические принтеры будет стимулировать рост производства расходных материалов, что будет вести к дополнительному снижению цен

## **4.2. Содержание практических занятий**

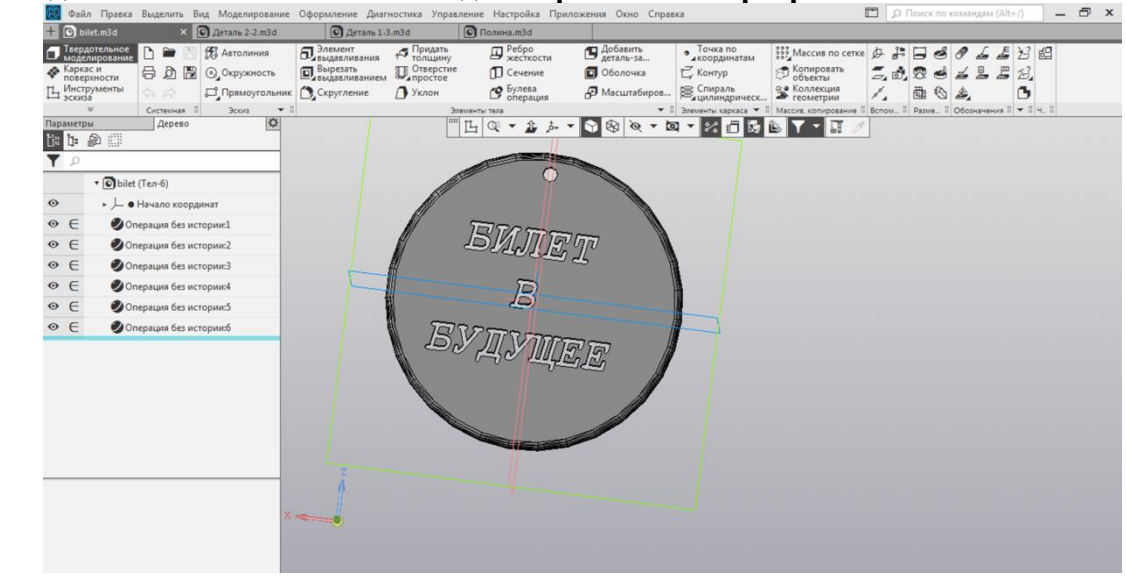

**1 задание – Изготовление 3D-модели прототипа в программе Компас-3D.**

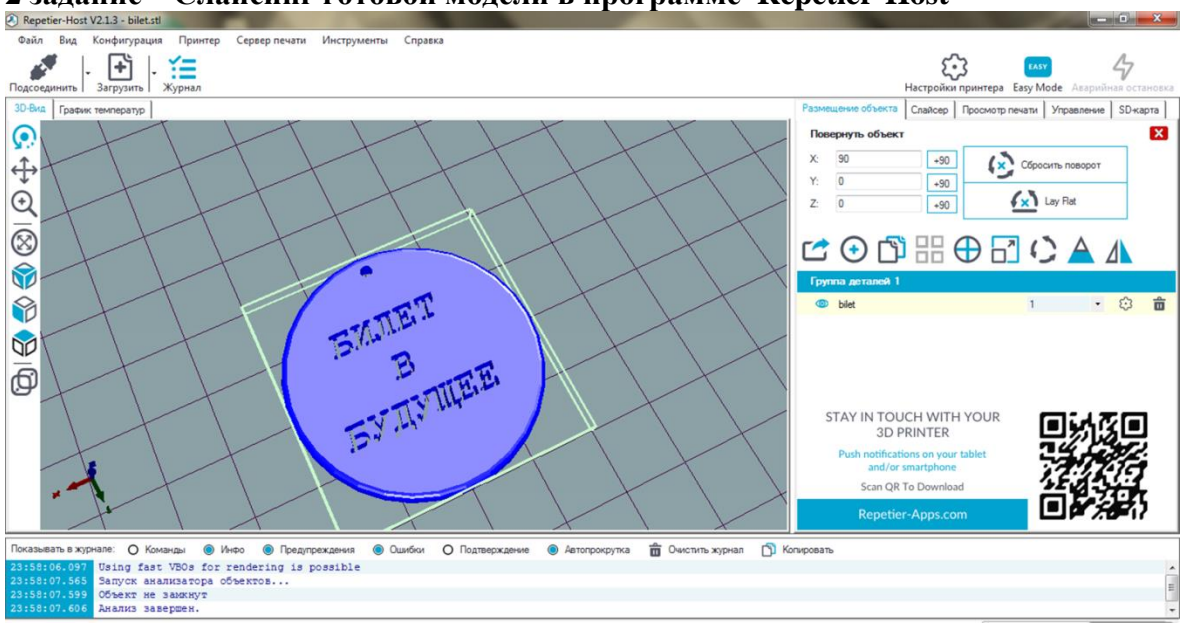

**2 задание – Слайсинг готовой модели в программе Repetier-Host**

**3 задание – Печать прототипа на 3D-принтере.**

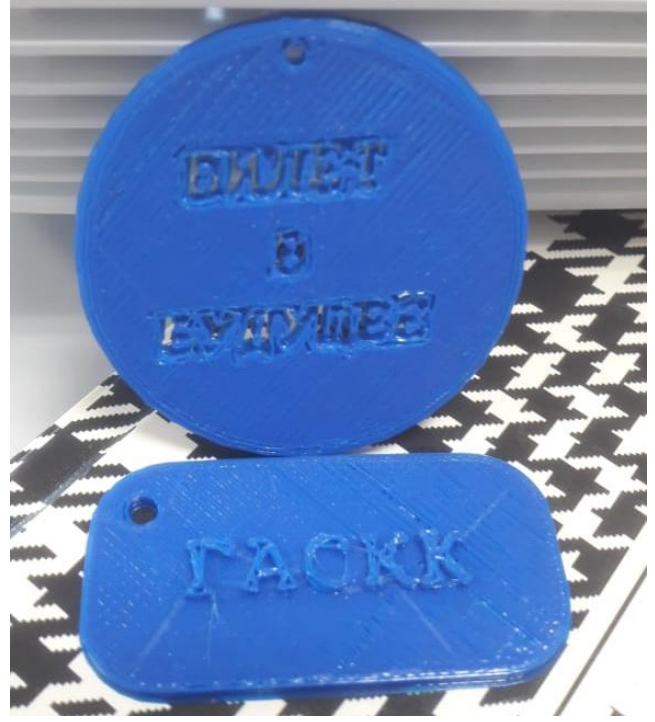

## **5.Учебно-методическое и информационное обеспечение**

## **Основная литература**

1. Каменев, С.В., Технологии аддитивного производства: учебное пособие / С.В. Каменев, К.С. Романенко; Оренбургский гос. Ун-т. – Оренбург: ОГУ, 2017. -144 с.

2. Техническое описание компетенции 45\_Изготовление прототипов (Прототипирование)

## **Дополнительная литература**

1. Чистякова С. Н. Профессиональные пробы и выбор профессии, книга для учителя, Издательство "Просвещение".

2. Кривых С.В. и др. Формирование социальной зрелости учащихся средствами профессиональных проб и социальных практик. Учебно-методическое пособие, Санкт-Петербург, 2014, 139 с.

3. Инструкция по технике безопасности и охране труда «Изготовление прототипов» («Прототипирование»), 19 с.

## **Интернет-ресурсы**

1. [https://3dtoday.ru/wiki/3dprint\\_basics/](https://3dtoday.ru/wiki/3dprint_basics/)

2. https://3d-week.ru/top-10-luchshih-besplatnyh-programm-modelirovaniya-dlya-3dpechati/

## **Топ-10 лучших бесплатных программ моделирования для3D-печати**

## **Тинкеркад (TinkerCAD)**

- Бесплатное приложение CAD моделирования
- Лучше всего подходит для начинающих
- Браузерное онлайн приложение
- Геометрическое 3D-моделирование
- Разработчик Autodesk

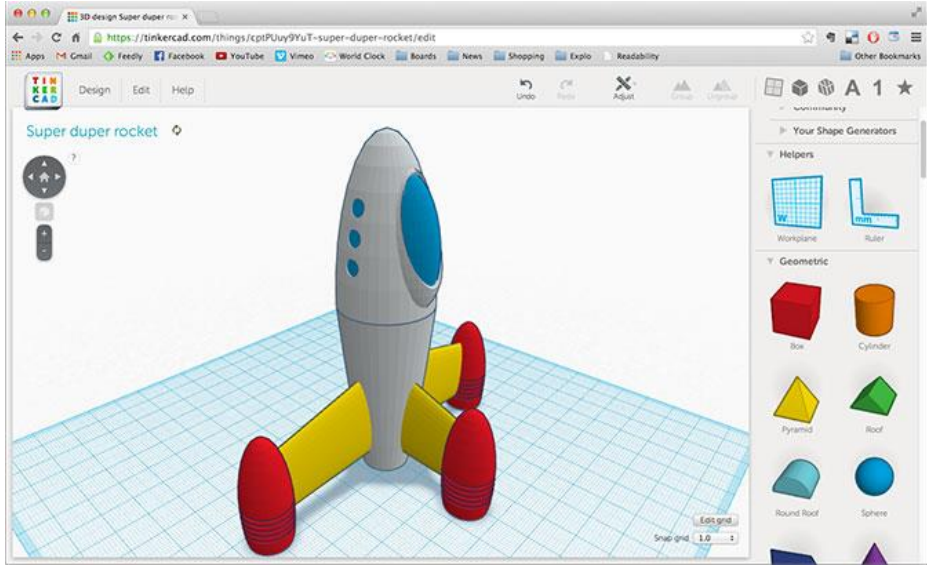

Для постижения азов 3D-моделирования, браузерное приложение TinkerCAD от компании с мировым именем Autodesk является отличным выбором. Программное обеспечение TinkerCAD работает как онлайн сервис в браузере и позволяет создавать геометрические 3D-формы, сохранять и обмениваться ими в интернете, а также экспортировать их в формат .stl для последующей печати на 3D-принтере. Однако, простота приложения накладывает на процесс моделирования некоторые ограничения, которые не позволяют раскрыть все ваши художественные замыслы. Процесс моделирования сводится к оперированию примитивами и формирования из них 3Dмоделей. Примитивы являются строительными блоками, пользователи могут постепенно наращивать их друг за другом для формирования моделей от простых до более сложных и детализированных. TinkerCAD предлагает уже готовые 3D-объекты, чтобы использовать их в процессе моделирования и вдохновляться на создание новых образов. Приложение имеет встроенную галерею готовых оптимизированных для печати 3D-моделей.

Сайт программы: <https://www.tinkercad.com/>

## **3DSlash**

- Бесплатное приложение CAD моделирования
- Подходит для начинающих, но требуются базовые знания английского
- Браузерное приложение или приложение для Windows, Mac, Linux и Raspberry Pi
- Геометрическое 3D-моделирование
- Разработчик 3DSlash

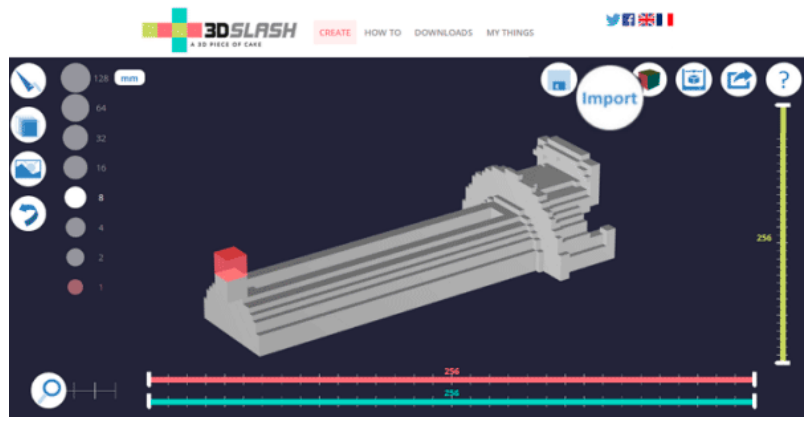

Еще одним замечательным и бесплатным вариантом для начинающих 3Dмоделистов является программа 3DSlash. Приложение было анонсировано только в прошлом году. 3DSlash разработана специально для пользователей, не являющихся дизайнерами. Оно подходит для всех возрастов, в том числе детей, демонстрируя концепции 3D-моделирования в увлекательной и игровой форме (приложение 3DSlash основано на популярной игре Minecraft).

В 3DSlash, пользователи используют такие инструменты, как молотки или зубила, с помощью которых можно формировать трехмерные блоки. Процесс моделирования является интуитивно понятным, красочным и веселым, а полученную 3D-модель можно совместно использовать в интернете или экспортировать в .stl файл для 3D-печати. На сайте 3DSlash имеется обширная библиотека видео-уроков по 3D-моделированию, которые, безусловно, стоит посмотреть. Единственный минус для соотечественников – это отсутствие в приложении на момент написания данной статьи поддержки русского языка. А если язык вам не помеха, то вперед к творческим успехам!

Сайт программы: <https://www.3dslash.net/>

## **123D Design**

- Бесплатное приложение CAD моделирования
- Отлично подходит для начинающих
- Бесплатное использование на PC, Mac и IPad
- Геометрическое 3D-моделирование
- Разработчик Autodesk

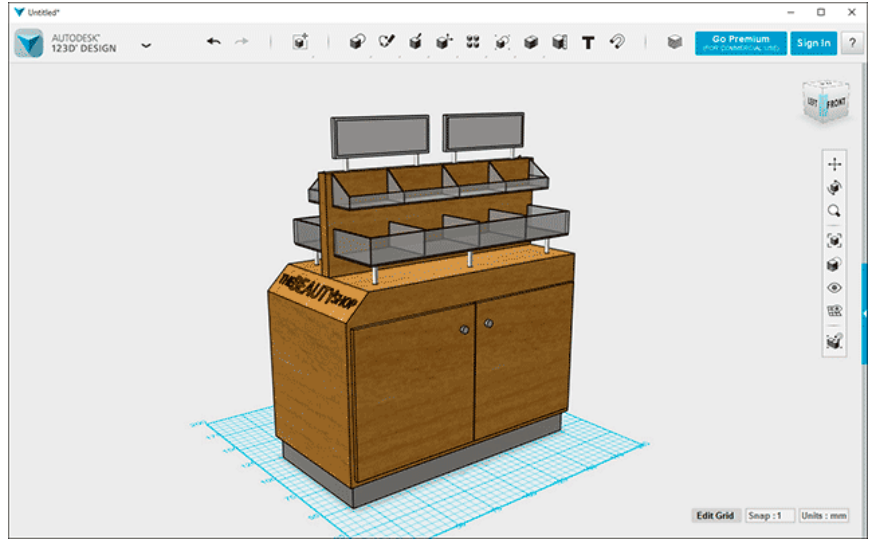

123D Design еще один бесплатный инструмент 3D-моделирования от компании Autodesk. Программа немного более продвинутая, чем TinkerCAD, но 123D Design по прежнему является очень простой и интуитивно понятной для начинающих 3Dмоделистов. В приложении существует довольно обширная библиотека готовых 3D-

моделей, которые можно редактировать, а также инструменты для создания геометрических 3D-объектов с нуля. Как и в случае с TinkerCAD, готовые 3D-модели из 123D Design могут быть экспортированы в .stl файл для 3D-печати. Приложение доступно для бесплатного скачивания и домашнего использования на платформах PC, Mac и IPad. Из минусов можно отметить только отсутствие на момент написания статьи поддержки русского языка.

Сайт программы: <http://www.123dapp.com/design>

## **Sketchup**

- **•** Бесплатное приложение CAD моделирования
- Подходит для 3D-дизайнеров с небольшим опытом моделирования
- Бесплатное использование на PC, Mac или Linux
- Моделирование с помощью линий и кривых
- Разработчик Trimble

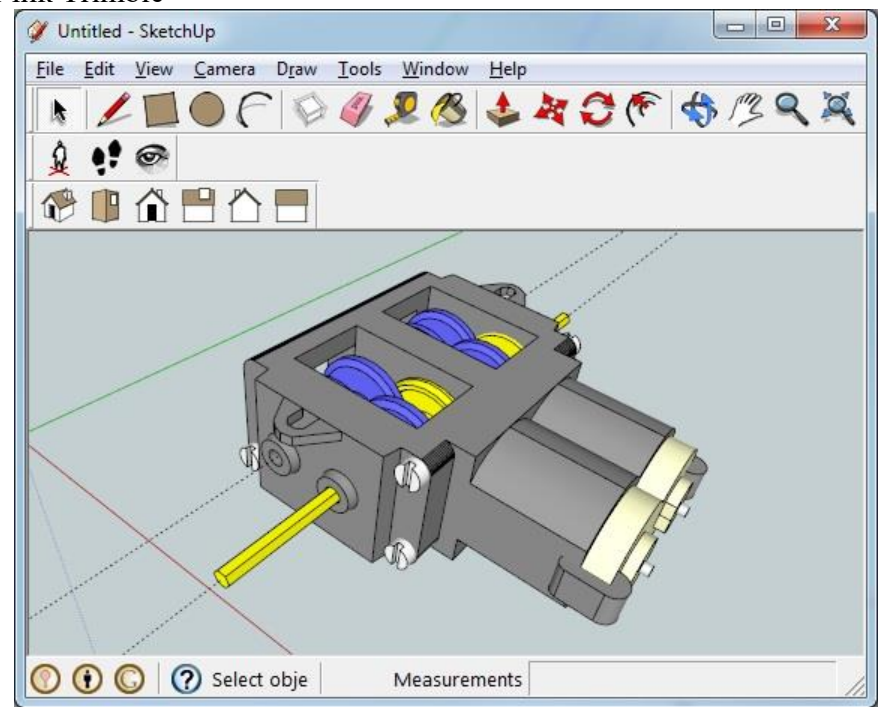

Бесплатный 3D-редактор Sketchup, предназначенный для пользователей, имеющих начальные познания в моделировании и продвинутых моделистов, был выкуплен у Google. Популярный инструмент 3D-моделирования Sketchup позиционируется Trimble как «дружественный и всепрощающий». Программа имеет простой интерфейс и объединяет огромный спектр функциональных дополнений и инструментов. Пользователи начинают процесс моделирования с рисования линий и форм, которые затем могут быть выдавлены и вытянуты в ряд сложных геометрических 3D-фигур. Моделирование на основе изменяемых линий, делает Sketchup (особенно платную Pro версию) популярной программой среди архитекторов и инженеров.

Однако то, что Sketchup пользуется популярностью у профессионалов и даже преподавателей, не значит, что программа не подходит для начинающих пользователей. Приложение распространяется совершенно бесплатно и любой желающий может скачать его и поэкспериментировать с его возможностями. А чтобы быстро научиться пользоваться Sketchup, на сайте программы существует множество видео-уроков по 3Dмоделированию для начинающих.

Единственным жирным минусом этого замечательного приложения является отсутствие возможности в бесплатной версии экспортировать 3D-файлы в формат .stl для печати, для этого придется купить лицензию Pro.

Сайт программы: <http://www.sketchup.com/ru>

## **Blender**

- Свободное приложение CAD моделирования
- Лучше всего подходит для продвинутых или профессиональных 3D-дизайнеров
- Бесплатное использование на PC, Mac или Linux
- Инструменты цифрового 3D-скульптурирования
- Открытый исходный код

Blender в настоящее время имеет статус самого мощного и самого популярного программного обеспечения. Программа является бесплатным (точнее свободным) графическим 3D-редактором с открытым исходным кодом. Программу не сложно освоить, если вы уже имеете определенные навыки моделирования, но назвать ее приложением для новичков нельзя. Хотя, в интернете сейчас десятки сайтов на русском и английском языках предлагают уроки и видеокурсы для начинающих blender'оводов, что позволяет любому желающему за пару дней научиться сносно моделировать.

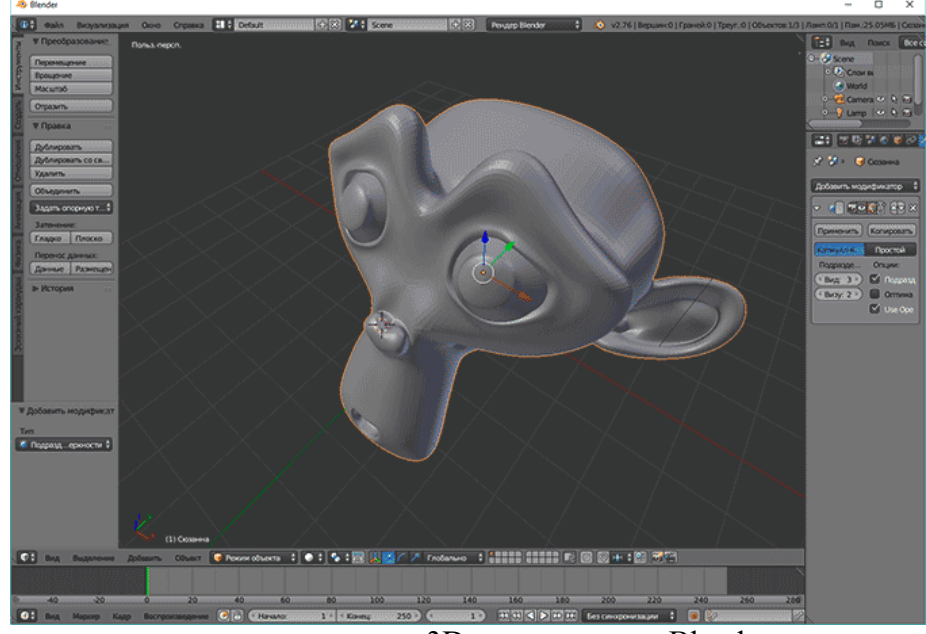

В отличие от геометрических 3D-редакторов, Blender представляет собой инструмент цифрового 3D-скульптурирования, что делает его идеальным для создания более органических 3D-фигур. Программа предлагает широчайший набор инструментов, предоставляя своим пользователям полную свободу дизайна: создание моделей для 3Dпечати, создания фотореалистичных видео, игровой графики, анимационных фильмов, визуальные эффекты и многое другое. В принципе, если вы готовы потратить время, чтобы разобраться в разнообразии инструментов, то Blender станет вашим лучшим выбором для 3D-моделирования на все случаи жизни. Особенностью моделирования в данном приложении является поддержка всевозможных комбинаций горячих клавиш, ускоряющих процесс создания модели.

Blender позволяет сохранять результат моделирования в формат .stl для 3D-печати, а так же имеет массу подключаемых модулей для удобства моделирования. Программа имеет встроенную поддержку русского языка.

[Подготовка](https://3d-week.ru/gotovim-modeli-dlya-3d-pechati-s-pomoshhyu-programmy-blender/) модели для 3D-печати в Blender

Сайт программы: <https://www.blender.org/>

## **3DTin**

- Бесплатное приложение CAD моделирования
- Лучше всего подходит для начинающих
- Браузерное онлайн приложение
- Геометрическое 3D-моделирование
- Разработчик Lagoa

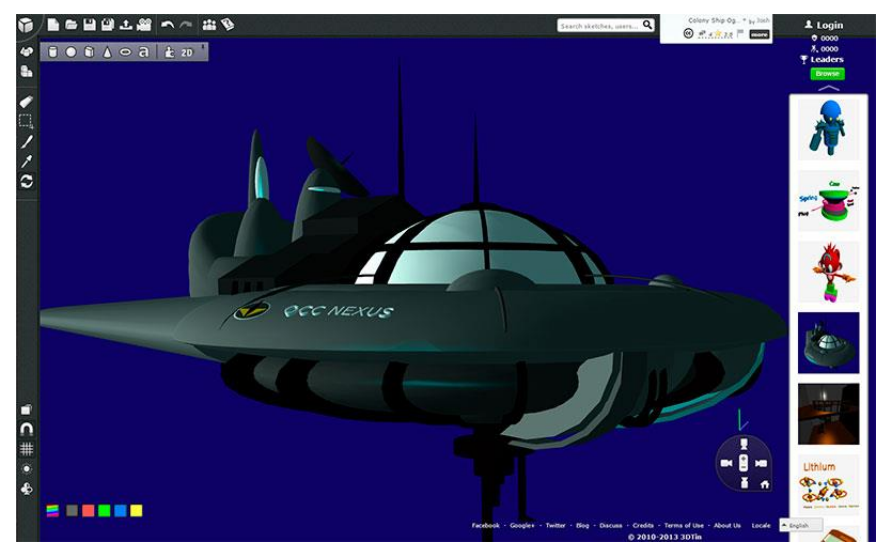

Вернемся снова к простым 3D-редакторам. Приложение 3DTin является бесплатным браузерным инструмент 3D-моделирования, как TinkerCAD и 3DSlash, оно было создано для начинающих и тех, кто ранее имел небольшой опыт 3D-моделирования. Пользователи могут выбирать геометрические фигуры из коллекции, добавлять или удалять их по мере необходимости, чтобы создать свой дизайн. По завершению процесса создания модели, можно добавить ее в общую библиотеку доступную любому желающему. На сайте программы имеются обучающие ролики, которые помогут студентам и начинающим моделистам познакомиться с процессом моделирования. 3DTin позволяет экспортировать модели в .stl файл, а так же в несколько популярных онлайн сервисов для 3D-печати. Программа имеет поддержку русского языка.

Сайт программы: <http://www.3dtin.com/>

## **Sculptris**

- Бесплатное приложение CAD моделирования
- Подходит для 3D-дизайнеров с небольшим опытом моделирования
- Бесплатное использование на Windows и Mac
- Инструменты цифрового 3D-скульптурирования
- Разработчик Pixologic

Как и Blender, Sculptris представляет собой инструмент цифрового скульптурирования, что делает его идеальным для 3D-моделирования органических форм и текстур. В режиме «лепки», пользователь может редактировать геометрию 3D-объекта как будто он выполнен из мягкой глины, а затем в режиме «окраски», используя различные кисти можно прямо на поверхности объекта создавать реалистичные текстуры. Sculptris был разработан, чтобы дать возможность начинающим моделистам экспериментировать, получать опыт и навыки 3D-моделирования. В тоже время, для продвинутых пользователей компания Pixologic дает возможность перейти на продвинутый профессиональный продукт ZBrush, но уже на платной основе.

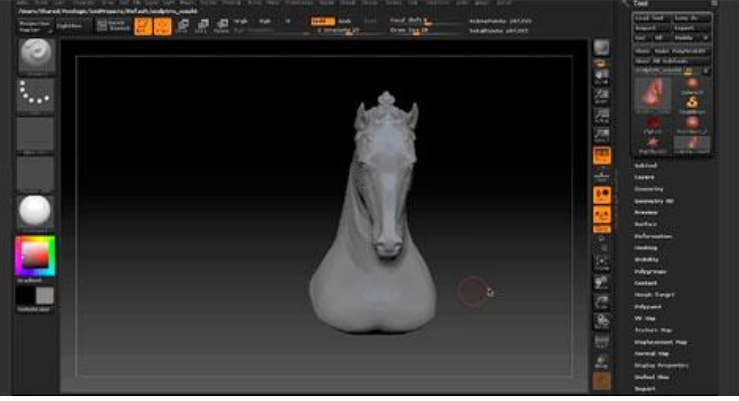

Полученную в Sculptris модель можно сохранить в формате .obj, а затем с помощью конвертора (например, бесплатного приложения Meshlab) экспортировать в .stl для печати.

Сайт программы: <http://pixologic.com/>

## **Meshmixer**

- Бесплатное приложение CAD моделирования
- Подходит для 3D-дизайнеров с небольшим опытом моделирования
- Бесплатное использование на Windows, Mac или Linux
- Полигональное моделирование треугольниками
- Разработчик Autodesk

Рассмотренные нами приложения для 3D-моделирования имеют поддержку функций подготовки модели к 3D-печати. Meshmixer в этом смысле отличается от других приложений тем, что оно разработано специально для создания моделей, которые впоследствии будут воспроизведены как физические объекты. Для этого приложение располагает мощными функциями, призванными облегчить создание моделей для 3Dпечати. С помощью Meshmixer можно легко исправлять модели, созданные в других программах 3D-моделирования или импортированные из библиотеки моделей 123D Gallery компании Autodesk и оптимизировать их для печати. Наряду с этой функциональностью, Meshmixer является мощным инструментом для создания органических 3D-моделей с нуля, используя сетку треугольников.

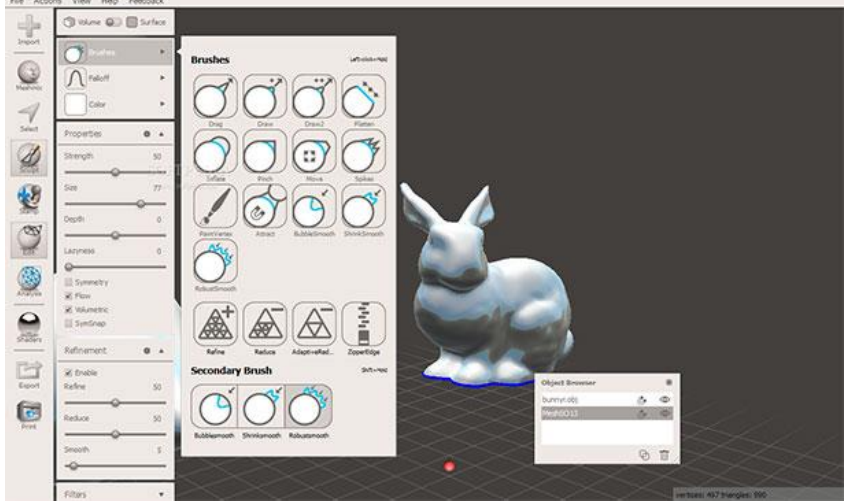

Для дальнейшего облегчения процесса 3D-печати, Meshmixer поддерживает множество моделей настольных 3D-принтеров, а также позволяет импортировать полученные проекты в онлайн сервисы для печати на промышленных 3D-принтерах. Резюмируя изложенное, Meshmixer представляет собой мощный и бесплатный инструмент для 3D-моделирования и подготовки объектов для печати, подходящий для использования как начинающими, так и опытными дизайнерами.

Сайт программы: <http://www.meshmixer.com/>

## **FreeCAD**

- Бесплатное приложение CAD моделирования
- Подходит для 3D-дизайнеров с небольшим опытом моделирования
- Бесплатное использование на Windows, Mac или Linux
- Параметрическое моделирование
- Открытый исходный код

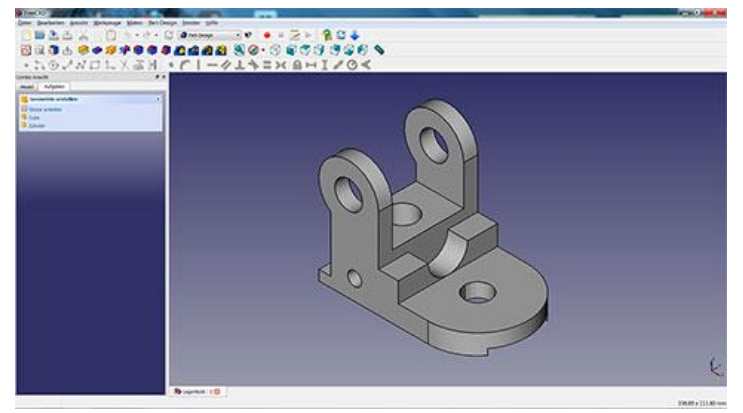

FreeCAD с функционалом параметрического моделирования идеально подходит для инженеров или продвинутых дизайнеров, стремящихся сделать сложные, функциональные 3D-объекты для последующей печати. В отличие от стандартного моделирования, параметрическое (процедурное) моделирование является более технологичным методом, который позволяет быстро и эффективно редактировать объекты с помощью истории создания модели и изменения ее параметров. Большой набор профессиональных инструментов FreeCAD предоставляет пользователям практически неограниченную свободу дизайна. Однако, чтобы воспользоваться этими возможностями необходимо пройти более сложное и углубленное изучение, чем на рассмотренных выше приложениях. В помощь новичкам существует сообщество профессионалов, которые подскажут в сложных ситуациях. FreeCAD находится на данный момент в стадии альфа тестирования, но для бытового применения вполне пригодно.

Сайт программы: <http://www.freecadweb.org/>

## **OpenSCAD**

- Бесплатное приложение CAD моделирования
- Лучше всего подходит для программистов
- Бесплатное использование на Windows, Mac или Linux
- Параметрическое моделирование

Как и все перечисленные выше графические 3D-редакторы, OpenSCAD является надежным, бесплатным приложением для создания твердотельных моделей предназначенных для 3D-печати. В отличие от большинства других программ, OpenSCAD является невизуальным инструментом 3D-моделирования, что делает его идеальным инструментом для кодеров, а не для дизайнеров. Процесс создания объектов в данной программе заключается в написании специального скрипта на языке программирования и последующего его компилирования для визуализации результата.

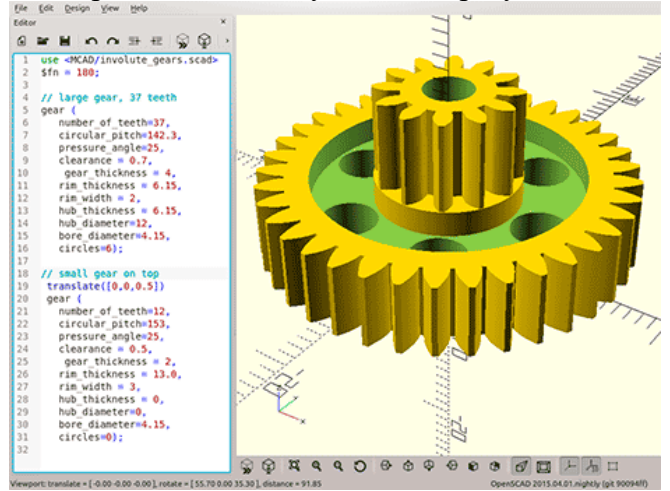

Параметрическое моделирование в OpenSCAD позволяет легко редактировать объекты и иметь полный контроль над их свойствами. Программа имеет встроенный

инструмент экспорта 3D-модели в формат .stl для последующей 3D-печати. OpenSCAD является специализированным приложением для программистов, так что если вы знаете язык программирования, то дерзайте.

Сайт программы: <http://www.openscad.org/>

## Рефлексия

В конце каждого этапа занятия целесообразно после поиска ответов на поставленные вопросы и по завершении выполнения онлайн тренажера, подвести определённые итоги. Для этого можно использовать анкетирование.

## **Анкета участника по итогам профпробы**

- 1. ФИО
- 2. Школа, класс, e-mail
- 3. Что Вы сумели освоить во время прохождения пробы?
- 4. Чему научились?
- 5. Что больше всего понравилось в ходе мероприятия?
- 6. Какие возникли трудности?
- 7. Хотели бы Вы посетить профпробу продвинутого уровня?
- 8. Дополни предложения: «Я понял, что…»
- 9. «Я планирую ...»
- 10. Профпробу еще по какой профессии Вы хотели бы посетить?

Информация, полученная в ходе анкетирования, позволит получить представление об успешности проведенного занятия, оценить мотивацию учащихся, внести корректирующие действия в свою дальнейшую работу (откорректировать приемы коммуникации, изменить содержание своих занятий, предложить новое).